# [Flu](http://www.lopeztorrijos.com/)jos, Redirecciones y Pipes - Flujos

En esta sección vamos a ver que es esto de los Flujos, Redirecciones, y Pipes (tuberías o canalizaciones), vamos a ver que son los flujos para poder entender y aprovecharnos de los redireccionamientos y Pipes

Principales tipos de flujos de entrada y de salida:

- Entrada Estándar (stin): Es el flujo estándar desde el que sistema (sistema y programas) acepta la entrada de información, normalmente el teclado.
- Salida Estándar (stout): Es el flujo estándar a través del cual el sistema (y programas) devuelven información, normalmente la consola(o ventana xterm).
- Error Estándar ( stderr): Es el flujo estándar a través del cual el sistema (y programas) devuelve información sobre errores, normalmente es el mismo que(stin)e aunque en algunos casos se suelen redirigir a ficherosp (ej. los ficheros de log que recogen errores del sistema), para su estudio posterior. También se puede mantener el mostrar estos mensajes por la salida estándar a la vez que se redirige una copia a un fichero/s.

# Flujos, Redirecciones y Pipes - Redirecciones

Al redireccionar un flujo lo que hacemos es modificar el comportamiento natural del sistema o programa, p.ej. enviar la salida de un programa a un fichero, tomar la entrada para un programa de un fichero, un poco mas abajo veremos unos ejemplos.

Veamos una tabla con los operadores más comunes de redirección

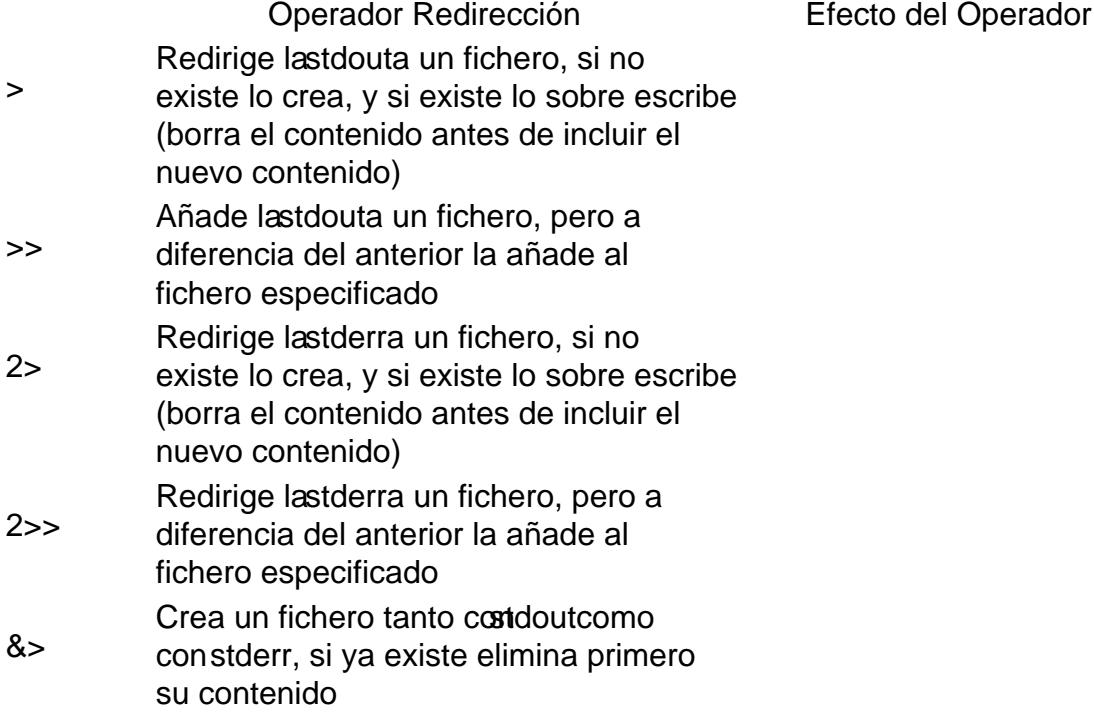

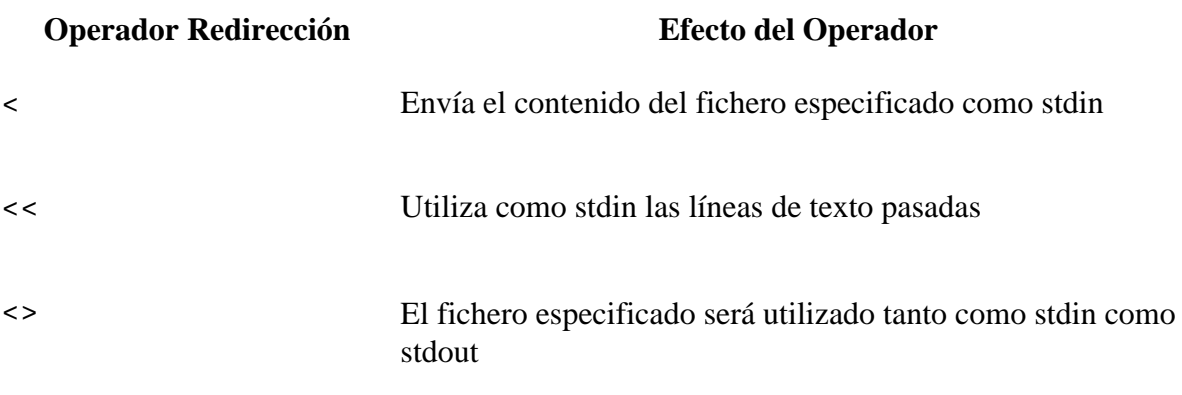

Estos direccionamientos se pueden utilizar de diversas formas con algunos conocimientos y algo de imaginación pueden a llegar a ser una herramienta muy potente.

- Podemos redireccionar stderr para que no se muestren los mensajes de error al ejecutar un programa determinado
	- programa 2>/dev/null
	- $\degree$  /dev/null es un dispositivo que apunta a null haciendo que se pierdan en este caso las salidas de error.
- Podemos utilizar << dentro de un script para hacer que acepte datos desde la línea de comandos hasta que encuentre una línea con la cadena EOF

o programa<<EOF

#### **tee**

El comando tee nos permite enviar la stdin tanto a stdout como a aquellos ficheros que deseemos, con ello podríamos mostrar el resultado de un programa tanto por la pantalla como almacenarlo en un fichero.

p.ej.:

programa | tee ficheroSalida.txt

Vemos que con "|" canalizamos la salida de programa a "tee" y con este ultimo hacemos que dicha salida aparezca tanto por stdout como al fichero ficheroSalida.txt

Recordad que con man o info desde la consola podemos ver todas las opciones de los distintos comandos que podamos necesitar

## **Flujos, Redirecciones y Pipes - Pipes (Canalizaciones)**

#### **Pasar datos entre programas**

Las Pipes (canalización) se usan para redireccionar la stdout de un programa hacia la la stdin de otro, o lo que es lo mismo utilizar la salida de un programa como entrada de otro, en principio no hay límite en el número de programas utilizados, veamos un ejemplo para genérico para comprender su funcionamiento

programa1 | programa2 | script3 | ..... | programaN

Ahora un ejemplo mas práctico, el cual utilizaremos para ver la línea de la salida de ifconfig (herramienta que nos devuelve la información de una tarjeta de red) en la que aparece la MAC de la misma, mediante grep

ifconfig eth0 | grep direcciónHW

la cual, suponiendo la existencia en nuestro sistema de una tarjeta de red eth0, nos devuelve algo parecido a:

eth0 Link encap:Ethernet direcciónHW 00:15:f2:1b:65:ec

Las Pipes pueden llegar a ser una herramienta muy potente, mucho mas de lo que parece con la primera impresión, tanto para seguimiento de errores, como en configuración del sistema, seguridad,... y todo aquello que la imaginación nos permita

### **Pipes y Comandos - Comandos**

Vamos a ver un ejemplo en el que utilizaremos la salida de un comando mediante una Pipes (|), para utilizarla con otro comando para realizar una tarea repetitiva, y así agilizar nuestro trabajo.

Voy a utilizar algunos comandos que no hemos visto, que veremos mas adelante en una sección dedicada a los comandos mas comunes, por lo que simplemente diré lo que hacen a forma de indicación. Si alguien tiene interés en ir investigando para conocer más a fondo los distintos comandos, os recuerdo que podéis utilizar man (man comando) o info (info comando) para ver todas las opciones y algunos ejemplos de los comandos que vayamos viendo.

Abriremos un terminal si estamos utilizando una distribución con entorno gráfico, que en estos tiempos será lo mas habitual.

- 1. Vamos al menú principal, en mi caso ubuntu, y buscamos:
	- menú principal->aplicaciones->accesorios->terminal
- 2. Creamos un directorio para realizar nuestros ejemplos, con seguridad para no modificar ningún archivo de nuestro sistema, de forma accidental, evito utilizar nombres con espacios y caracteres especiales:

```
mkdir ejemplos-lt
```
3. Cambiamos nuestra ubicación dentro de nuestro nuevo directorio:

cd ejemplos-lt

- 4. Creamos unos cuantos ficheros, touch nos permite hacer esto: touch 1.111 1.112 1.113 1.121 1.131 1.141
- 5. Comprobamos que efectivamente se han creado 6 archivos:

```
0 \text{ } \mid s
```
6. Como podéis ver hemos creado 6 archivos, ahora vamos a borrar solo los que acaban en "1", esto lo podríamos hacer simplemente con el comando rm pero lo vamos a complicar solamente con el fin de ver como podemos utilizar pipes, desde luego que para esto no es necesario utilizar pipes, pero con

algo mas de conocimientos y de imaginación seguro que en el futuro se nos ocurren muchos casos en el que utilizarlas:

- 7. Listamos solamente los archivos acabados en "1", y vemos que hay 4:  $0 \text{ls } *1$
- 8. Eliminamos los archivos utilizando un pipe (|):
	- ls \*1 | xargs rm

Con el pipe le pasamos a  $\text{cm}$  mediante xargs cada resultado devuelto por  $1\text{s}$  \*1, por lo que se construyen 4 comandos  $r$ m y el nombre de cada fichero que cumple el patrón  $*1$ 

En este caso en concreto podríamos haber realizado lo mismo con:

rm \*1

Pero como indiqué antes hemos utilizado un pipe para ilustrar un ejemplo sencillo

Francisco Javier López Torrijos Analista Sistemas Informáticos de Gestión Diseño y Desarrollo Web

**URL de origen (modified on 04/15/2012 - 22:41):** http://www.lopeztorrijos.com/node/31